## PŘECHOD NA HTTPS

Velké množství e-shopů a webů v České Republice již běží na zabezpečeném HTTPS protokolu, stále se však najdou takoví, kteří mají nezabezpečené HTTP a přechodu se brání. U velkých společností, ale také bankovních institucí apod. je HTTPS standardem již delší dobu.

Samotný přechod na HTTPS zahrnuje několik důležitých věcí a činností, na které musíme myslet, a především je provést, správně nastavit a následně zkontrolovat. Bohužel mnoho z vás má z nějakého důvodu zafixované, že HTTPS stačí "pouze zapnout" a vše bude funkční. Jelikož to není pravda, rozhodli jsme se dát dohromady checklist (chcete-li seznam) činností, jež jsou spojeny s přechodem.

## Co nás čeká před přechodem

- 1. Pořídíme certifikát, na kterém se s vámi domluvíme. Na výběr máme hned několik variant, o tom, jaké jsou výhody a nevýhody vám samozřejmě řekneme.
- 2. Certifikát nainstalujeme na server a aktivujeme na vašem projektu.
- 3. Pořídíme a nainstalujeme certifikát na CDN servery (v případě, že běží na našich doménách). HTTPS musí totiž fungovat na všech subdoménách a také externích zdrojích, ze kterých linkujete a čerpáte soubory-CSS, Javascript, obrázky a další.
- 4. Ověříme, zda je certifikát správně nainstalovaný, vše následně ověříme nástrojem dodávaným certifikační autoritou.
- 5. V kódu projektu zkontrolujeme, jestli načítáme všechny externí závislosti přes HTTPS. Pokud je to možné, vyhneme se protokolu "relative URL"
- 6. Musíme provést manuální kontrolu, zda vše funguje přes internetový prohlížeč. A rovnou zjistíme, které externí zdroje se nám načítají bez HTTPS.
- 7. Před přechodem zkontrolujeme za pomocí nástroje Screaming Frog

## Máme za sebou kontrolu, vrhneme se na přechod

- 1. Všem stránkám běžících na http nastavíme přesměrování (301) na HTTPS, a to 1:1
- a. Ověříme, že nastavené přesměrování je funkční také na subdoménách 2. 1:1 přesměrujeme na HTTPS také obrázky, Javascripty, CSS, multimédia, nebo třeba PDF
	- dokumenty-zkrátka vše, co máte na webu či e-shopu
- 3. Všechny URL upravíme tak, aby vedly na HTTPS stránky-absolutní URL s HTTPS, nebo relativní URL
	- a. Upravíme kanonické URL, aby nedošlo ke vzniku zacyklení
	- b. Upravíme tzv. hardcoded URL (v článcích, Javascriptech, CSS souborech a dalších)
	- c. Upravíme **hreflang** URL
	- d. Upravíme URL v RSS kanálech-to znamená URL u tlačítek sociálních sítí (Facebook, Twitter, Instagram, LinkedIn, G+, Pinterest a jiné)
	- e. Provedeme kontrolu všech měřících bodů, embed kódů apod.
	- f. Upravíme URL v meta tagu **OG:URL**
- 4. Změníme umístění **robots.txt** na HTTPS
- 5. Změníme umístění souborů **sitemap.xml** na HTTPS a upravíme odkaz na sitemapu v souboru **robots.txt**
	- a. V souboru **robots.txt** upravíme HTTP na HTTPS na všech místech, kde se ještě vyskytuje
	- b. Změníme URL v souborech **sitemap.xml** na HTTPS

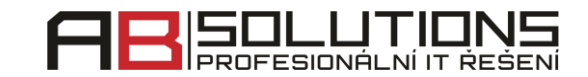

- 6. Upravíme URL XML feedů pro srovnávače, odběratele a další. V případě srovnávačů je důležité, aby odkazy v XML feedu byly upraveny na HTTPS
- 7. Nastavení je nutné provést také u platebních brán (např. GoPay, PayU apod.-musíme upravit URL u návratových a notifikačních adres, aby směřovaly na HTTPS
- 8. Zachováme původní tzv. řetězení přesměrování ("redirect chain")
- 9. Přesměrujeme ERL s escaped fragment = na jejich alternativy, opět 1:1

## Máme nasazeno, co nás ještě čeká

- 1. Projdeme a překontrolujeme výše uvedené body ještě jedenkrát (jistota je jistota)
- 2. Vymažeme a přegenerujeme cache, aby nedošlo k případnému zacyklení
- 3. Informujeme vyhledávače o provedených změnách
	- a. V Google Search Console připojíme novou verzi webu s HTTPS, jak se předponou www, tak i bez ní. Následně určíme, která verze je primární
		- i. V GSC musíme ověřit vlastnictví webu
		- ii. Můžeme také napojit novou **sitemap.xml**
	- b. Podobný postup je v případě Seznamu
- 4. V GSC využijeme funkci "načíst jako Google". Google nám následně celý web projde, případně i vykreslí. Následně zašleme stránky a podstránky k indexaci.
- 5. Google Analytics (GA) přenastavíme na HTTPS
- 6. Vložíme Google Search Console do Google Analytics
- 7. Důležité stránky ověříme ve validátoru vyhledávače Seznam
- 8. 5 nejdůležitějších HTTPS URL webu vložíme do formuláře Seznamu
- 9. URL změníme na všech místech, kde jsou používané
	- a. PPC reklamy, bannerové či jiné kampaně
		- i. U AdWords a Skliku můžeme zvolit postup změny nejdříve u historicky horších reklam, pokud set obsahuje více než 2 sestavy. Změny dalších necháme na pozdějito proto, aby nedošlo k výpadku v inzerci.
	- b. Odkazy na sociálních sítích
	- c. Affiliate odkazy (partnerské provizní)
	- d. Odkazy na Firmy.cz a Moje firma (Google)
	- e. XML feedy
	- f. Odkazy na XML feedy u reklamních nástrojů-AdWords, Facebook, Sklik, Heuréka a na místech, kde se používají (ne vždy si srovnávače dokáží poradit s přesměrováním 301, nový feed si tak nedokáží stáhnout-nový feed vždy nastavujeme stejně, jako ten starý)
	- g. E-mailový podpis
	- h. URL v automaticky rozesílaných mailech
- 10. Můžeme nasadit sledování **acces.log** webu, a to kvůli chybovým hlášením, která by se mohla vyskytnout
- 11. Provedeme kontrolu v GA, GSC a v dalších externích nástrojích, jestli neobjeví nějaký problém
- 12. Zkontrolujeme, zda se konverze v GA nepřipisují zdrojům platebních bran. Pokud ano, využijeme Referral Exclusion List

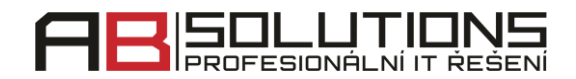